# illumina®

# 1000 NextSeq ו2000-

מדריך להכנת אתר

ורכוש קנייני של ILLUMINA מסמך מס' HEB 04v 1000000109378 אפריל 2021

**לשימוש מחקרי לשימושלאבלבד. בהליכי אבחו ן.**

מסמך זה ותכולתו הם קניין של .Illumina, Inc והחברות המסונפות אליה (להלן: "Illumina"), והם מיועדים אך ורק לשימושו של הלקוח, בהתאם לתנאי החוזה, בהקשר של השימוש במוצרים המתוארים בזאת, ולא לשום מטרה אחרת. אין להשתמש במסמך זה ותכולתו ואין להפיצם לכל מטרה אחרת ו/או לשלוח, לחשוף או לשכפל בשום צורה אחרת, ללא הסכמה מראש ובכתב מאת Illumina. במסמך זה, Illumina אינה מעניקה רישיון כלשהו לזכויות על פטנט, סימן מסחרי, זכות יוצרים או זכות חוקית או כל זכות אחרת, לשום צד שלישי.

כדי להבטיח שימוש הולם ובטוח במוצרים המתוארים בזאת, ההוראות שבמסמך זה חייבות להתבצע על-ידי עובדים שעברו הדרכה מתאימה וימלאו את ההוראות בצורה קפדנית ומפורשת. חובה לקרוא ולהבין את כל תכולתו של מסמך זה לפני השימוש במוצרים אלה.

אי-קריאת ההוראות המופיעות בזאת במלואן ואי-הקפדה עליהן עלולות לגרום לנזק למוצרים, לפציעה גופנית של בני אדם - לרבות המשתמשים או אנשים אחרים, ונזק לרכוש אחר, ויבטלו כל אחריות החלה על המוצרים.

ILLUMINA אינה מקבלת על עצמה שום חבות העולה מתוך שימוש בלתי הולם במוצרים המתוארים בזאת (לרבות חלקים מהם או הת וכנה).

.2021 Illumina, Inc © כל הזכויות שמורות.

כל הסימנים המסחריים הם רכושם של .Illumina, Inc או של בעליהם המתאימים. לקבלת מידע על סימן מסחרי ספציפי, בקר בכת ובת [html.legal/company/com.illumina.www.](http://www.illumina.com/company/legal.html)

## גרסאות קודמות

<span id="page-2-0"></span>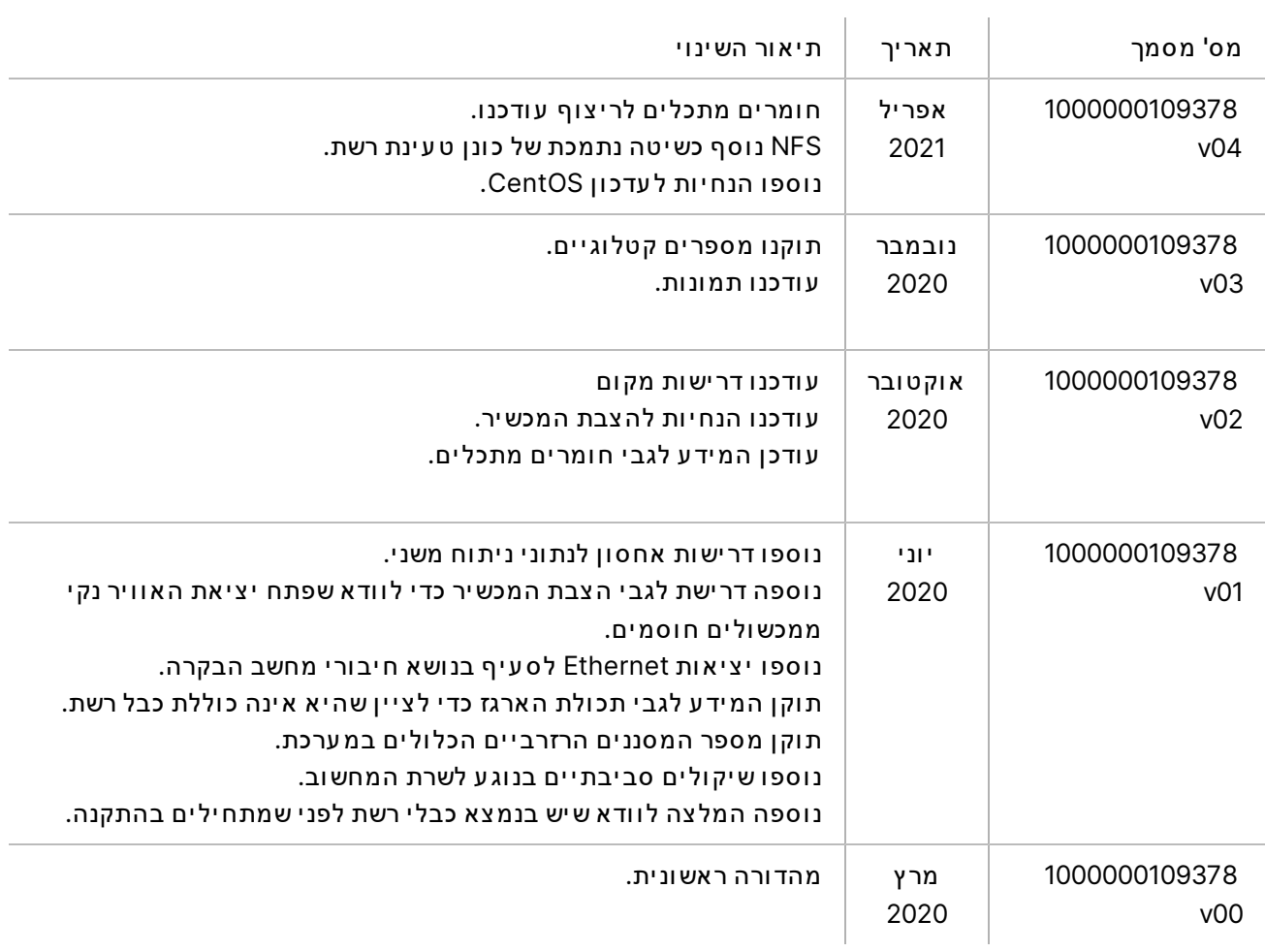

# תוכן העניינים

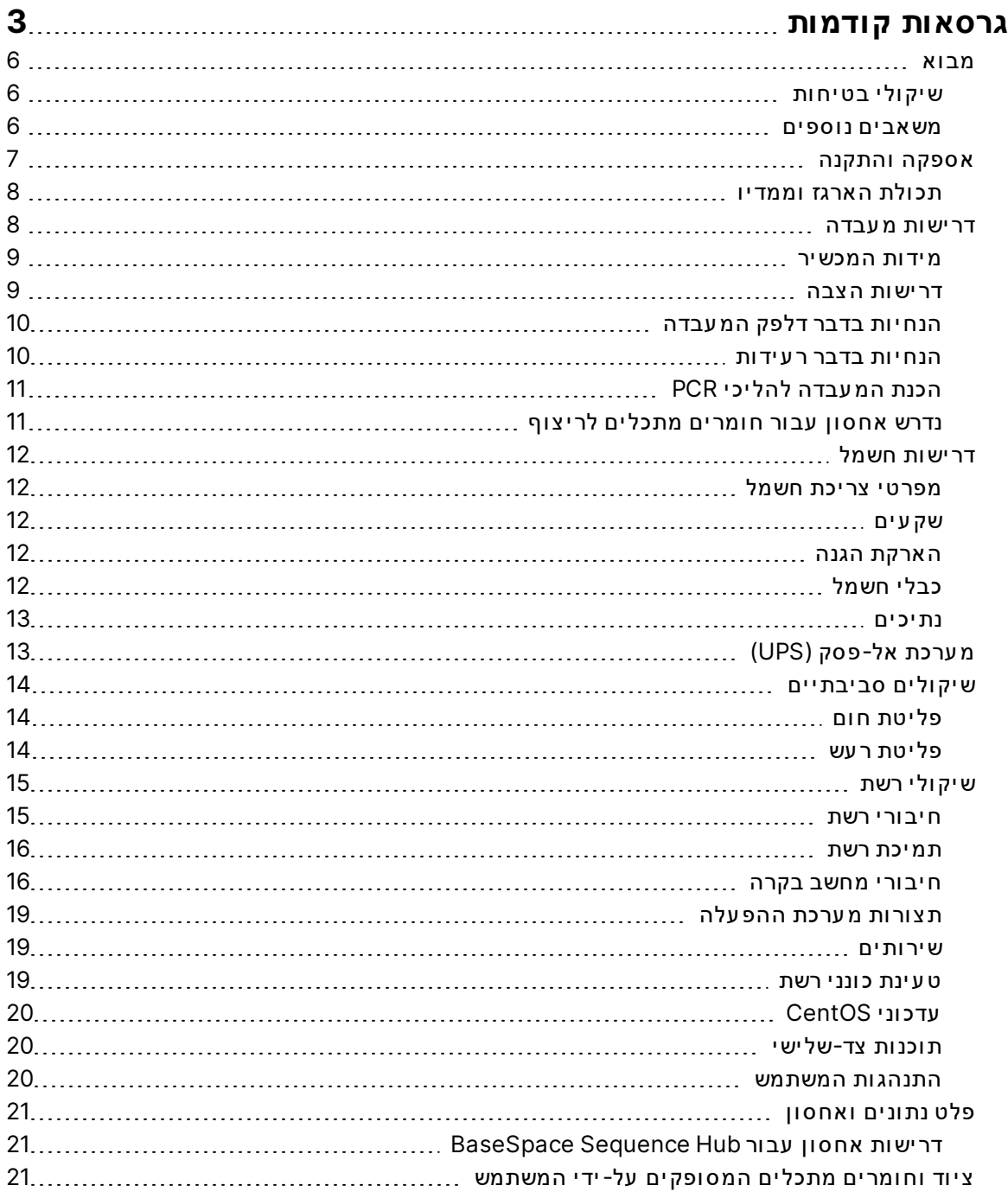

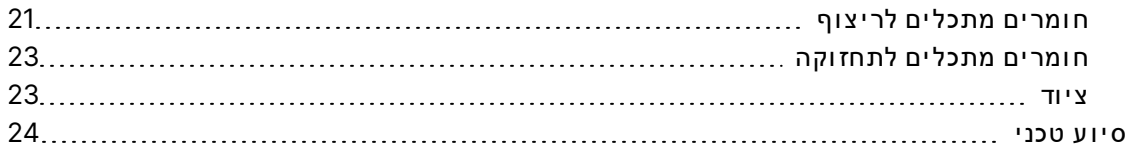

## מבוא

<span id="page-5-0"></span>מדריך זה כולל את המפרטים וההנחיות להכנת האתר להתקנה ולהפעלה של מערכת הריצוף MextSeq 1000/2000™.

- דר ישות שטח במ עבדה
	- דר ישות חשמל
	- מגבל ות סב יבת י ות
		- דר ישות מ יחשוב
- צ י וד וח ומר ים מתכל ים המס ופק ים יד יעל- המשתמש

## **שיקולי בטיחות**

<span id="page-5-2"></span><span id="page-5-1"></span>ע י י ן *במדר יך הבט יח ות והתא ימ ות מ ערכ ותשל הר יצ וף 1000 NextSeq ו2000- NextSeq)' מסמך מס* 1000000011928) לקבלת מידע חשוב על שיקולי בטיחות.

### **משאבים נ וספים**

דפי התמיכה של מערכת הריצוף 1000 NextSeq ו-1000 NextSeq באתר האינטרנט של Illumina כוללים משאבי מערכת נוספים. משאבים אלה כוללים חומרה, הדרכה, מוצרים מתאימים, ואת התיעוד הבא. עיין תמיד בדפי התמ יכה לקבלת הגרסא ות ה עדכנ י ות ב י ותר.

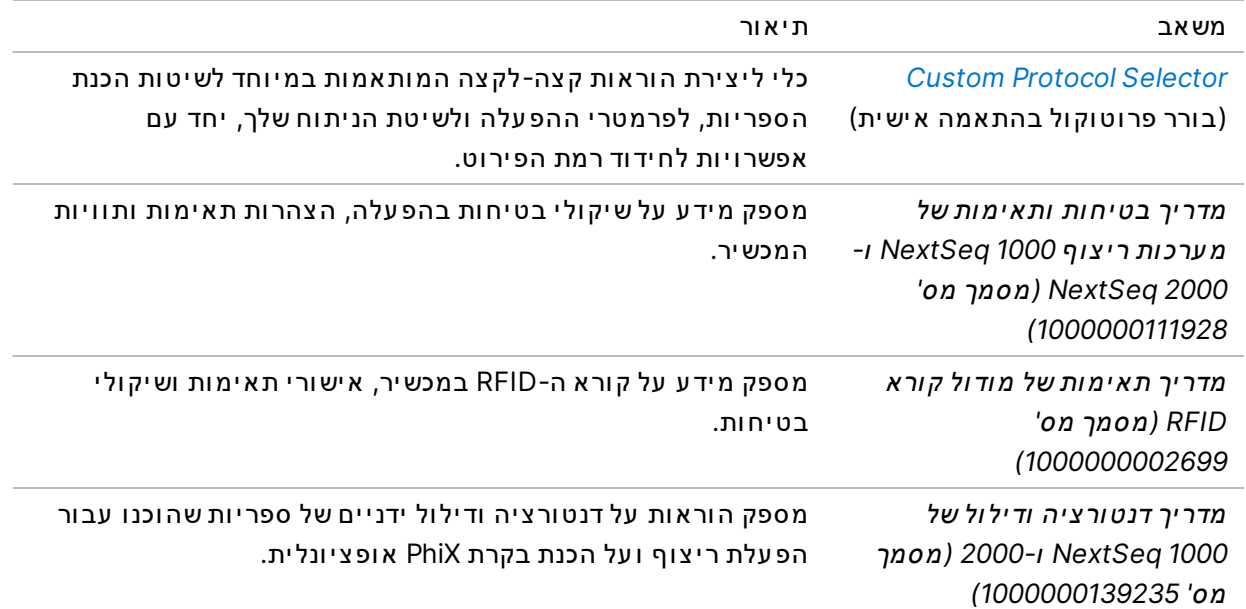

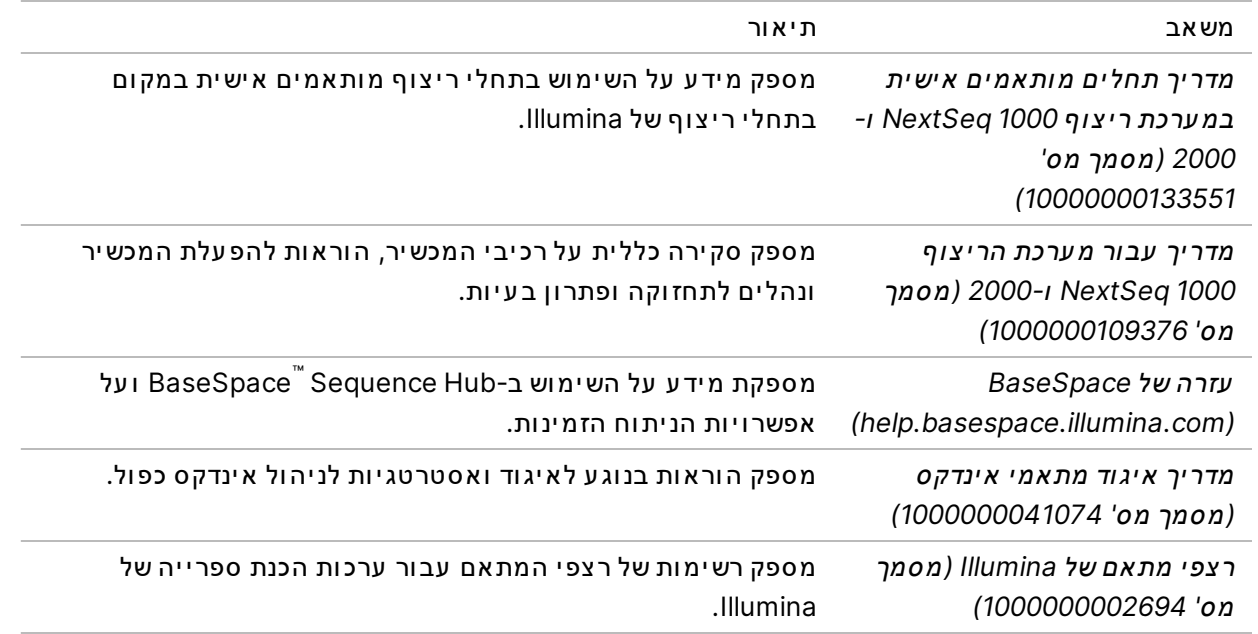

## אספקה והתקנה

<span id="page-6-0"></span>ספק שירות מורשה מספק את המערכת, פורק את הרכיבים ולאחר מכן ממקם את המכשיר על דלפק המעבדה. ודא שהשטח והדלפק במ עבדה מ וכנ ים לפנ י האספקה.

> זה יר ות  $\blacksquare$

רק עובדים שקיבלו הרשאה רשאים לפרוק, להתקין או להזיז את המכשיר. טיפול בלתי הולם במכשיר עלול להשפיע על היערכות המכשיר או להזיק לרכיביו.

נציג של Illumina מתקין ומכין את המכשיר. בעת חיבור המכשיר למערכת לניהול נתונים או למיקום מרוחק ברשת, ודא שנתיב אחסון הנתונים נבחר לפני תאריך ההתקנה. הנציג של Illumina יכול לבדוק את תהליך העברת הנתונים במהלך ההתקנה.

נדרשת גישה ליציאות ה-USB של המכשיר כדי לבצע פעולות התקנה, תחזוקה וטיפול.

זה יר ות  $\bullet$ 

אחרי שנציג Illumina התקין והכין את המכשיר, *אל* תשנה את מיקומו. הזזת המכשיר ממקום למקום בצורה בלתי הולמת עלולה להשפיע על התיאום האופטי ולפגוע בשלמות הנתונים. אם עליך לשנות את מיקום המכשיר, פנה לנציג Illumina באזורך.

## **תכולת הארגז וממדיו**

<span id="page-7-0"></span>מ ערכת הריצוף 1000 NextSeq ו-NextSeq 2000 נשלחת בארגז אחד. השתמש בממדים הבאים כדי לקבוע מהו רוחב הדלת המינימלי הדרוש כדי לה עביר דרכו את מכל המשלוח.

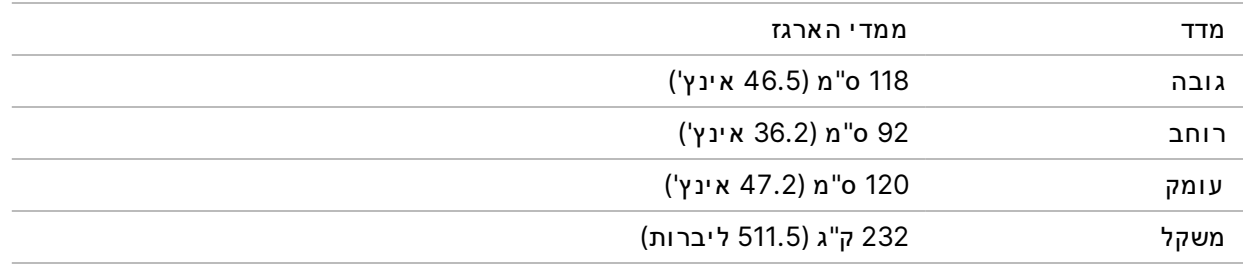

הארגז כולל את המכשיר ואת הרכיבים הבאים:

- כבל חשמל\* (8 רגל)
- ערכת אביזרים, אשר מכילה את המרכיבים הבאים:
	- מקלדת ו עכבר

## דר ישות מעבדה

<span id="page-7-1"></span>סעיף זה כולל את המפרט והדרישות לצורך הגדרת השטח במעבדה. לקבלת מידע נוסף, ראה *שיקולים סביבתיים* [ב עמ וד](#page-13-0) .14

#### **מידות המכשיר**

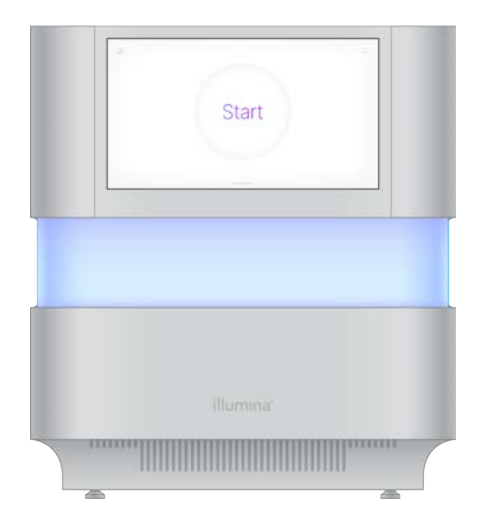

<span id="page-8-1"></span><span id="page-8-0"></span>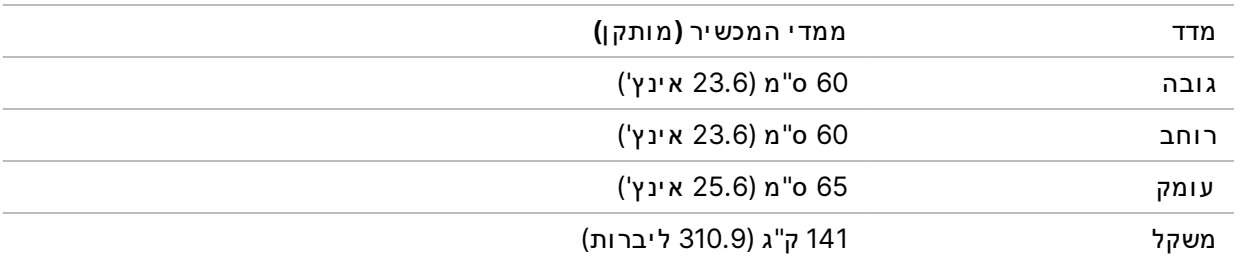

#### **דרישות הצבה**

מקם את המכשיר באופן שיאפשר א וורור מתאים, גישה לשקע החשמל וכן גישה לצורך טיפול במכשיר.

- מקם את המכשיר כך שהצוות יוכל לנתק את כבל החשמל מהשקע במהירות.
- אם מציבים כמה מכשירים זה לצד זה צריך להשאיר ביניהם מרווח של לפחות 61 ס"מ (24 אינץ') מכל צד.

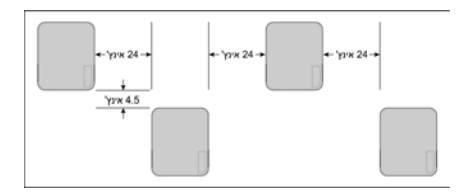

- ודא שאוויר פליטה חם לא זורם אל תוך פתח יניקת האוויר של המכשיר.
- ודא שניתן לגשת למכשיר מכל הצדדים ושאין מסביבו שום מכשול חוסם, כך שתתאפשר סירקולציה של אוויר וכך שאפשר יהיה לגשת לטפל במכשיר בקלות.
	- ודא שיש מספיק מקום למקלדת מלפני המכשיר.
	- אם יש מדפים מעל המכשיר, ודא שה עומק שלהם ≤ 30.5 ס"מ (12 אינץ').

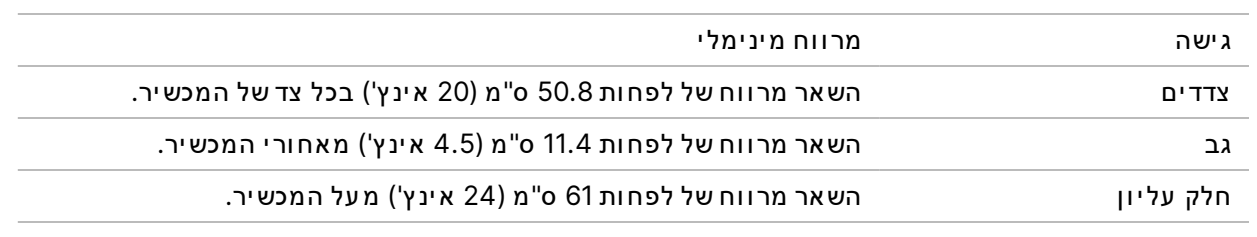

זה יר ות  $\bullet$  1

<span id="page-9-0"></span>הזזת המכשיר ממקום למקום בצורה בלתי הולמת עלולה להשפיע על התיאום האופטי ולפגוע בשלמות הנתונים. אם עליך לשנות את מיקום המכשיר, פנה לנציג Illumina באזורך.

### **הנחיות דלפקבדבר המעבדה**

המכשיר כולל רכיבים אופטיים מדויקים. שים את המכשיר על דלפק מעבדה יציב, הרחק ממקורות רעד. המכשיר צריך להיות מבודד על דלפק ניתן להזזה. המידות לא כוללות את הרווח של 5–10 ס"מ הדרוש לטיפול בכבלים.

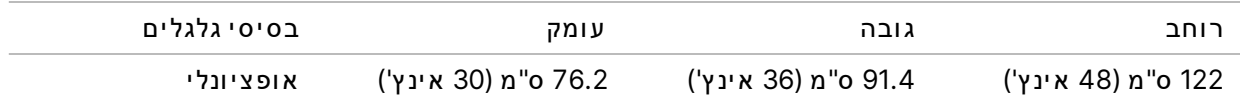

ללקוחות בצפון אמריקה, Illumina ממליצה על דלפק המעבדה הבא: Bench-Tek Solutions (אתר [com.tek-bench.www](http://www.bench-tek.com/) (, מק"ט PS-BS-3048CR40BT.

#### **הנחיות בדבר ר עידות**

<span id="page-9-1"></span>רמת הר עידות של רצפת המ עבדה לא ת עלה על תקן ה-VC-A שנקב ע ל-50 μm/s עבור תחום תדרים של 1⁄3 א וקטבה של 80–8. זו רמה אופיינית למעבדות. אין לחרוג מעבר לתקן ISO (הבסיסי) המתייחס לחדר ההפעלה, שנקבע ל-.8–80 Hz עבור תחום תדרים של ½ אוקטבה של AHz 30–80

במהלך הפעלות הריצוף, השתמש בשיטות העבודה המומלצות הבאות כדי למזער את הרעידות ולהבטיח ביצועים מ יטב י ים:

- מקם את המכשיר על דלפק מעבדה יציב.
- אל תניח על המכשיר מקלדות, חומרים מתכלים משומשים או חפצים אחרים.
- אל תתקין את המכשיר ליד מקורות של רעידות שחורגים מתקן ISO המתייחס לחדר ההפעלה. לדוגמה:
	- מנועים, משאבות, מכשירים לבדיקת ניעור או הפלה וזרימות אוויר חזקות במעבדה.
		- ר צפ ות שנמ צא ות מתחתא ומ עלבד י וק מא ו ורר י ,HVAC בקר ים ומנחת י מס וק ים.
			- עבודות בנייה או תיקון על אותה רצפה שעליה עומד המכשיר.
				- אזורים עם תנועה רבה של הולכי רגל.
- כל אינטראקציה עם המכשיר תיעשה אך ורק באמצעות מסך המגע, המקלדת או העכבר. אל תפעיל לחץ ישיר  $\bullet$ על משטחי המכשיר בזמן פעולה.

## **הכנת המעבדה להליכי PCR**

כמה מהשיטות להכנת הספרייה מצריכות שימוש בתהליך תגובת שרשרת של פולימראז (PCR).

<span id="page-10-0"></span>קבע אזורים ייעודיים והליכי עבודה במעבדה כדי למנוע זיהום בתוצר PCR לפני שתתחיל את העבודה במעבדה. ת וצרי PCR על ולים לזהם מגיבים, מכשירים ודגימות, לעכב את הפעולות הרגילות ולהוביל לתוצאות לא מדויקות.

#### **אזורי -'PCR'לפני- ו'אחרי 'PCR**

פעל בהתאם להנחיות הבאות כדי למנוע זיהום צולב.

- הגדר אזור 'לפני-PCR' לתהליכים 'לפני-PCR'.
- אז ורהגדר 'PCR'אחר י- ל ע יב וד ת וצר י ה- .PCR
- אל תשתמש באותו כיור לשטיפת חומרי 'לפני-PCR' ו'אחרי-PCR'.
- אל תשתמש באותה מ ערכת טיהור מים באזורי 'לפני-PCR' ו'אחרי-PCR'.
- \* אתסן את החומרים שבהם נעשה שימוש לפרוטוקולי 'לפני-'PCR' באזור ה'לפני-'PCR'. העבר אותם לאזור ה'אחר י- 'PCR ב עת ה צ ורך.

#### **ציוד וחומרים ייעודיים**

- <span id="page-10-1"></span>• א י ן להשתמש ב א ותם צ י וד וח ומר ים בתהל יכ י PCR'לפנ י- ' ו'אחר י- '.PCR הק צה ערכה צ י ודשלנפרדת וח ומר ים לכל אחד מהאזורים.
	- קבע אזורי אחסון ייעודיים לחומרים מתכלים שבהם נעשה שימוש בכל אחד מהאזורים.

## **נדרש אחסון עבור חומרים מתכלים לריצ וף**

טבלה 1 רכ יב י ה ערכה

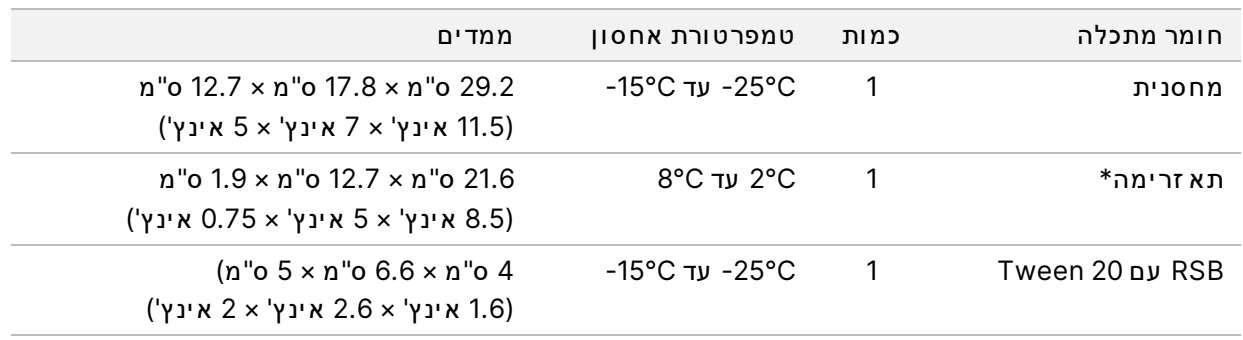

\*משלוח בטמפרטורת החדר

# דר ישות חשמל

### **מפרטי צריכת חשמל**

**טבלה 2** מפרטי צריכת חשמל של המכשיר

<span id="page-11-1"></span><span id="page-11-0"></span>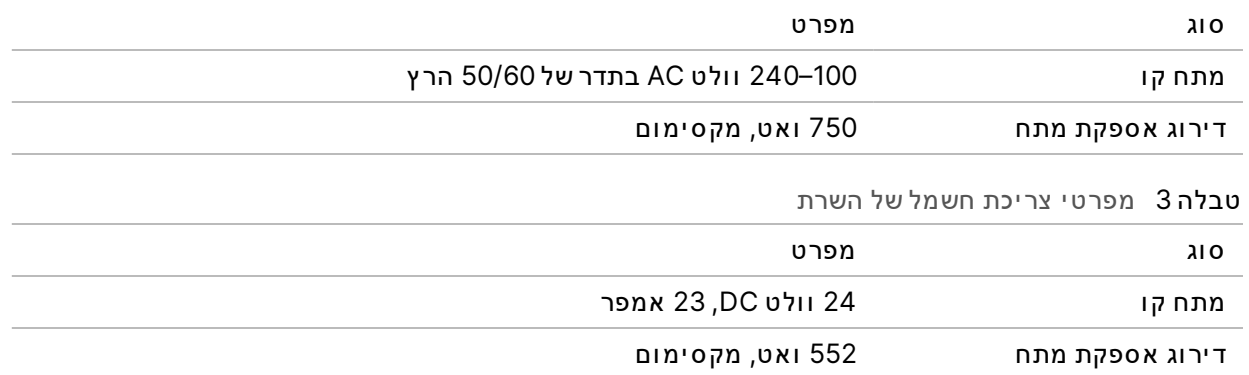

#### **שק עים**

המתקן שלך חייב להיות מחווט לציוד הבא:

- <span id="page-11-2"></span>• עב ור שלמתח ים **120-100** ו ולט **AC** – י י ע וד יק ונדרש שלומ וארק 15, מתחעםאמפר מתא ים והארקה חשמל ית. אמר יקה ה צפ ונ ית ו יפ ן :– שק ע 5-15 NEMA
- <span id="page-11-3"></span>• עב ור שלמתח ים **220-240** ו ולט **AC** – שלמ וארקק ונדרש 10, מתחעםאמפר מתא ים והארקה חשמל ית. במקרה של תנודות מתח של יותר מ-10%, נדרש מווסת קו מתח.

#### **הארקת הגנה**

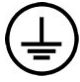

<span id="page-11-4"></span>מארז שרת כולל חיבור להארקת הגנה. הארקת הבטיחות בכבל החשמל מחזירה את הארקת ההגנה למתח ייחוס בטוח. בעת השימוש במכשיר זה, חיבור הארקת ההגנה בכבל החשמל חייב להיות תקין.

## **כבלי חשמל**

למכשיר יש שקע חשמל IEC 60320 C14 בתקן בינלאומי והוא מגיע עם כבל חשמל המתאים לאזור. מתחים מסוכנים מורחקים מהמכשיר רק כאשר כבל החשמל מנותק ממקור זרם החלופין. לקבלת שקעים או כבלי חשמל שווי-ערך אשר עומדים בתקנים המקומיים, פנה לספק חיצוני דוגמת (www.interpower.com) Interpower Corporation

#### $\blacksquare$ זה יר ות

לעולם אל תשתמש בכבל מאריך כדי לחבר את המכשיר למקור מתח.

#### **נתיכים**

המכשיר אינו כולל נתיכים שניתנים להחלפה על-ידי המשתמש.

# מערכת אל-פסק (UPS)

<span id="page-12-1"></span><span id="page-12-0"></span>מומלץ מאוד להשתמש במערכת אל-פסק (UPS) המסופקת על-ידי המשתמש. Illumina אינה אחראית על הפעלות המושפעות מהפסקת חשמל, בין אם המכשיר מחובר למערכת אל-פסק ובין אם לאו. בדרך-כלל, אספקת חשמל רגילה המגובה על- ידי גנרטור *אינה* בלתי ניתנת להפר עה וקרוב לוודאי שתיתכן הפר עה קצרה באספקת החשמל לפנ י שהאספקה תח ודש.

בטבלה הבאה מפורטות ההמלצות הספציפיות לאזור.

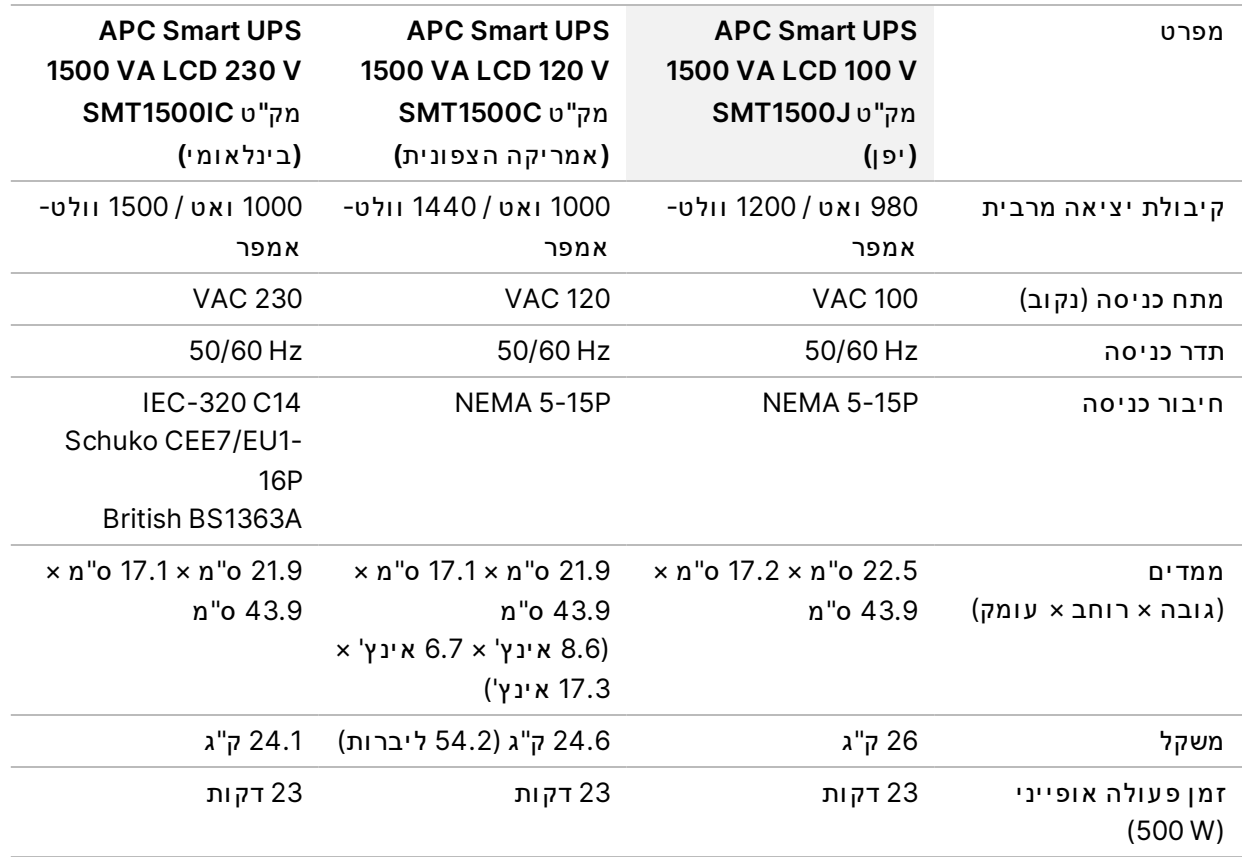

לרכישת מערכת אל-פסק שוות- ערך אשר עומדת בסטנדרטים המקומיים למתקנים שנמצאים מחוץ לאזורים שפורטו, פנה לספק חיצוני, כגון www.interpower.com) Interpower Corporation).

# שיקולים סביבתיים

<span id="page-13-0"></span>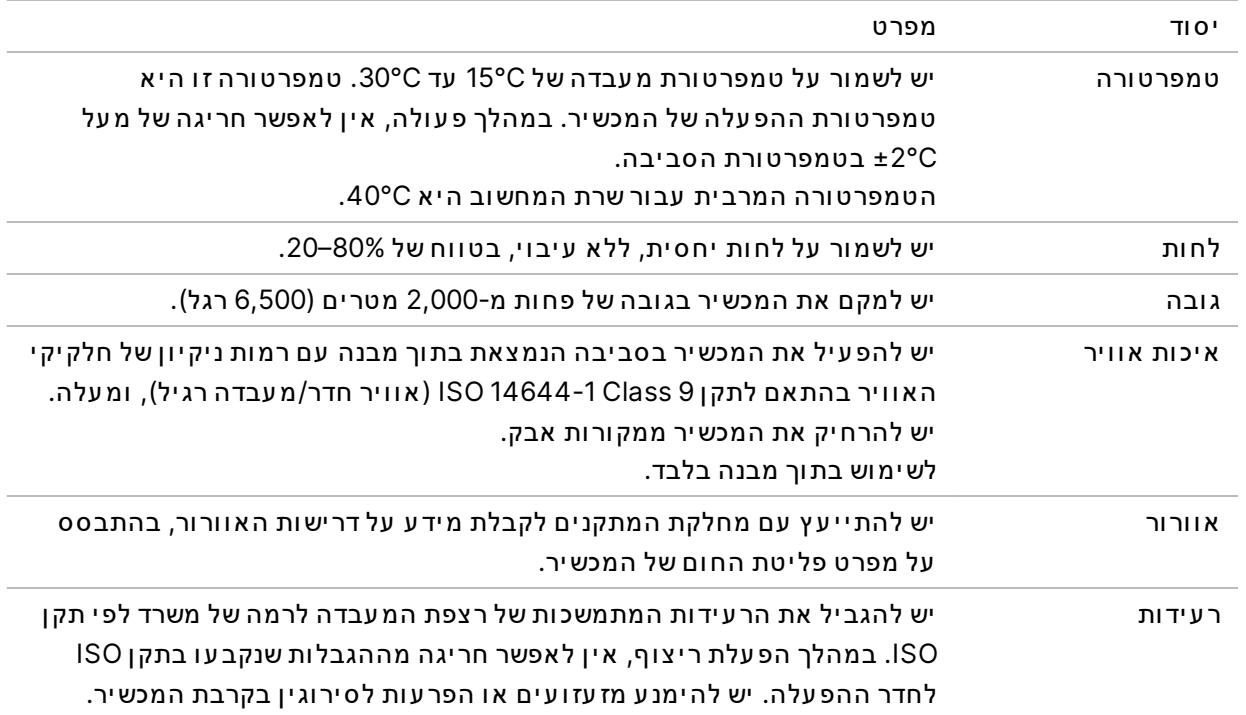

### **חוםפליטת**

<span id="page-13-2"></span><span id="page-13-1"></span>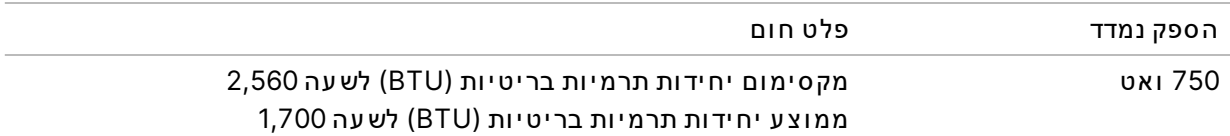

## **פליטת ר עש**

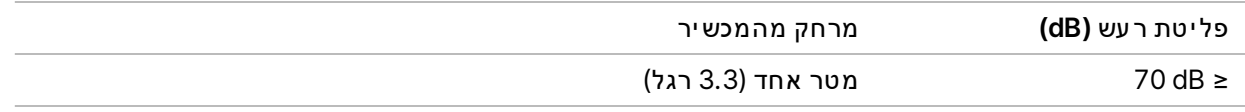

מדידה ש ערכה ≤ 0B 70 שווה לעוצמה של שיחה רגילה ממרחק של כמטר אחד (3.3 רגל).

# שיקולי רשת

<span id="page-14-0"></span>מ ערכת הר יצ וף 1000 NextSeq ו2000- NextSeq ת וכננה רשתעםלשימ וש , ב י ן שההפ על ות מח ובר ות ל- Hub ובין שהן מבוצעות במצב הפעלה ידנית. מחשב הבקרה של NextSeq 1000/2000 ובין 1950xtSeq מ ערכתעםפ ו על ההפ עלה CentOS כאשר SELinux מ ופ על. 1000/2000 NextSeq ת ומךלא בהפ עלת ה צפנה.

הפעלה במצב ידני מחייבת חיבור לרשת כדי להעביר את נתוני ההפעלה למיקום אחסון ברשת. אל תשמור נתוני הפ עלה בכ ונ ן הקשיח המק ומ י במ ערכת הר יצ וף 1000 NextSeq ו2000- NextSeq. הכ ונ ן הקשיח מ י ו עד לאחס ו ן זמני, לפני שהנתונים מועברים אוטומטית.

נדרש חיבור לאינטרנט לשם ביצוע הפעולות הבאות:

- התחברות אל Humina BaseSpace Sequence Hub.
- <span id="page-14-1"></span>• ה עלאת ב יצ ו ע ישלהנת ונ ים המכשיר עב ור שלהתמ יכה Proactive Illumina ) ע י י ן *בה ער ות הטכנ י ות בנ וג ע ל- Proactive Illumina)' מסמך מס 1000000052503*).
	- [אופציונלי] קבלת סיוע מרחוק מנציג תמיכה טכנית של Illumina.

### **חיבורי רשת**

השתמש בהמלצות הבאות כדי להתקין ולהגדיר חיבור רשת:

- השתמש בחיבור 1gigabit ייעודי בין המכשיר לבין מערכת ניהול הנתונים המקומית. ניתן ליצור את החיבור (ת הזה באופן ישיר או דרך מתג רשת מנוהל.
	- רוחב הפס הנדרש לחיבור הוא:
	- רוחב פס אינטרא-נט של 200 Mb לשנייה למכשיר עבור אחסון מקומי.
- רוחב פס אינטרנט מינימלי של 5 Mb לשנייה למכשיר לצורך תמיכה בהורדה של תוכנת הבקרה של NextSeq 1000/2000 וזרימות העבודה של DRAGEN (כ-15 GB). זמני הורדה לאחר 6 שעות. דרוש רוחב פס אינטרנט של 35 Mb לשנייה למכשיר כדי לאפשר הורדה תוך שעה.
	- רוחב פס אינטרנט של 10 Mb לשנייה למכשיר כדי לאפשר אחסון בענן של BaseSpace Sequence Hub (לרב ות תמ יכה ב-Proactive Illumina(.
	- רוחב פס אינטרנט של 5 Mb לשנייה למכשיר כדי לאפשר ניטור הפעלה או תמיכה ב-Illumina Proactive בלבד.
		- $\cdot$  יש לנהל את המתגים.
	- ציוד אינטרא-נט וציוד קצה של הרשת המקומית, כגון מתגים, צריכים להיות בעלי דירוג של 1qiqabit לשנייה לפח ות.
	- חשב את קיבולת עומס העבודה הכולל בכל אחד ממתגי הרשת. מספר המכשירים המחוברים והציוד התומך, כגון מדפסת, עשוי להשפיע על הקיבולת.
		- אם ניתן, בודד את תעבורת הריצוף מתעבורת הרשת האחרת.
- <span id="page-15-0"></span>• הכבלים חייבים להיות מסוג CAT 5e ואילך, אך מומלץ להשתמש בכבלים מסוג CAT 6 ואילך.
	- לפנ י שתתח יל בהתקנה, וד א שהכבל ים הדר ושים נמ צא ים ברשותך.

#### **תמיכת רשת**

Illumina לא מתקינה חיבורי רשת ואינה מספקת תמיכה טכנית לגביהם.

בדוק את ארכיטקטורת הרשת כדי לראות אם קיימים סיכונים פוטנציאליים העשויים לגרום לחוסר תאימות עם מ ערכת Illumina. בבדיקה יש להביא בחשבון את הגורמים הבאים:

- התנגשו י ות אפשר י ות כת וב ותב י ן **IP**—מ ערכת הר יצ וף 1000 NextSeq ו2000- NextSeq מק צה כת וב ות IP פנימיות אקראיות בטווח של 169.254.0.0/16, מה שיכול לגרום לכשל של המערכת במקרה של התנגשות.
- <span id="page-15-1"></span>• הק צאת כת וב ות **IP**—מ ערכת הר יצ וף 1000 NextSeq ו2000- NextSeq ת ומכת בהק צאה כת וב ותשל IP מס וג DHCP ושל כתובות IP סטטיות.

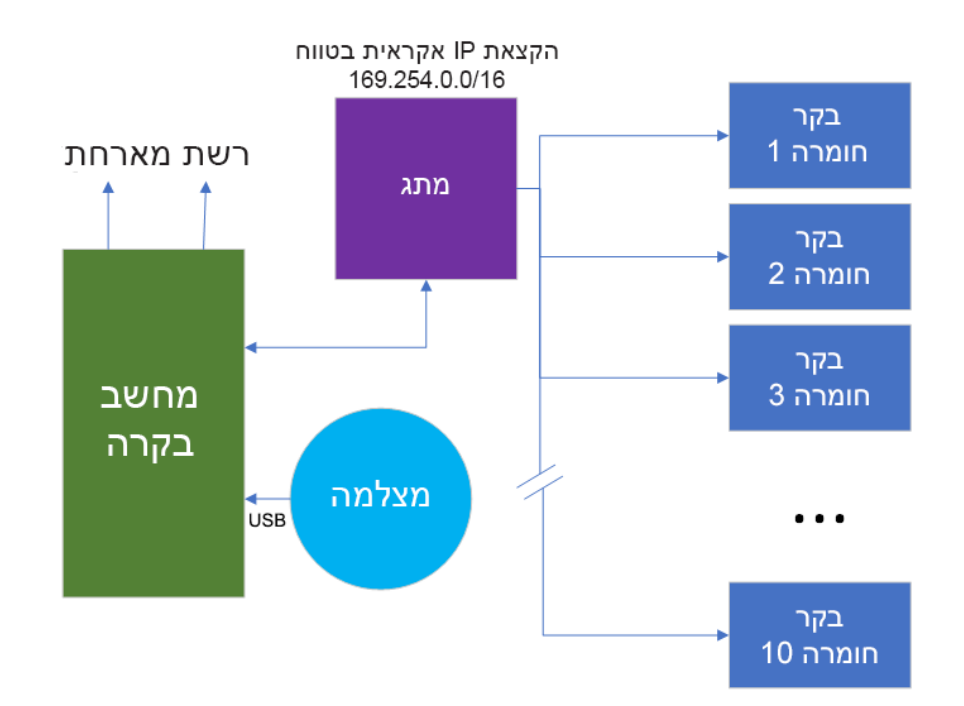

#### **חיבורי מחשב בקרה**

הטבלאות הבאות מתארות את יציאות הרשת והתחומים של מחשב הבקרה. השתמש בטבלאות האלה כחומר עזר לעיון בעת הגדרת המערכת.

#### **חיבורים פנימיים**

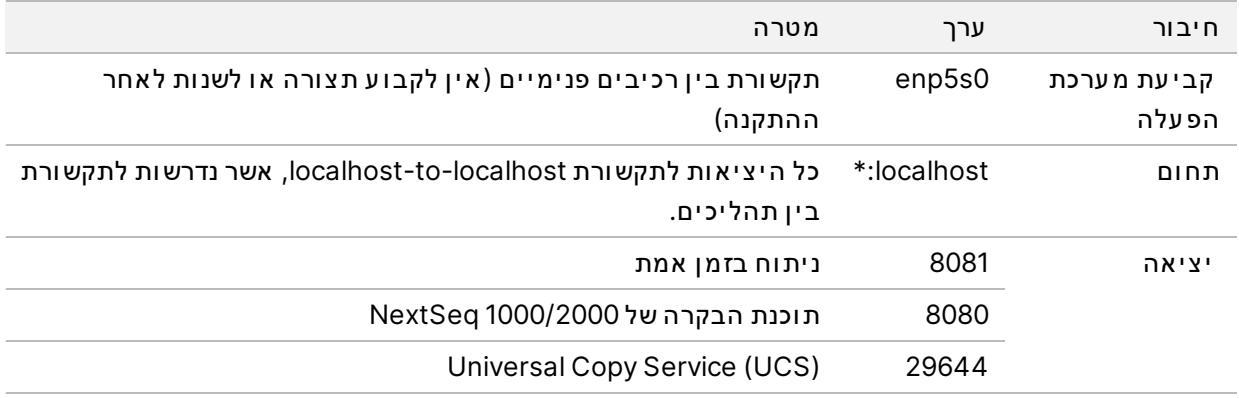

#### **חיבורים יוצאים**

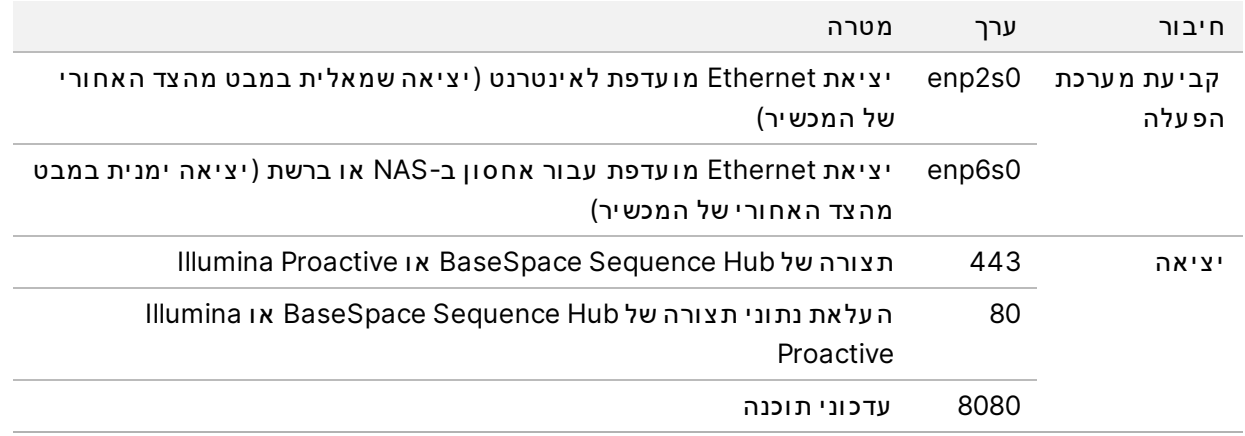

#### **תחומי Hub Sequence BaseSpace ו-Proactive Illumina**

התח ומ ים הב א ים מספק ים ג ישה מ-Service Copy Universal ל-Hub Sequence BaseSpace ול- Illumina Proactive. חלק מהכתובות הארגוניות כוללות שדה תחום המוגדר על-ידי משתמש. שדה מותאם אישית זה עםשמ ור התח ום }.domain}

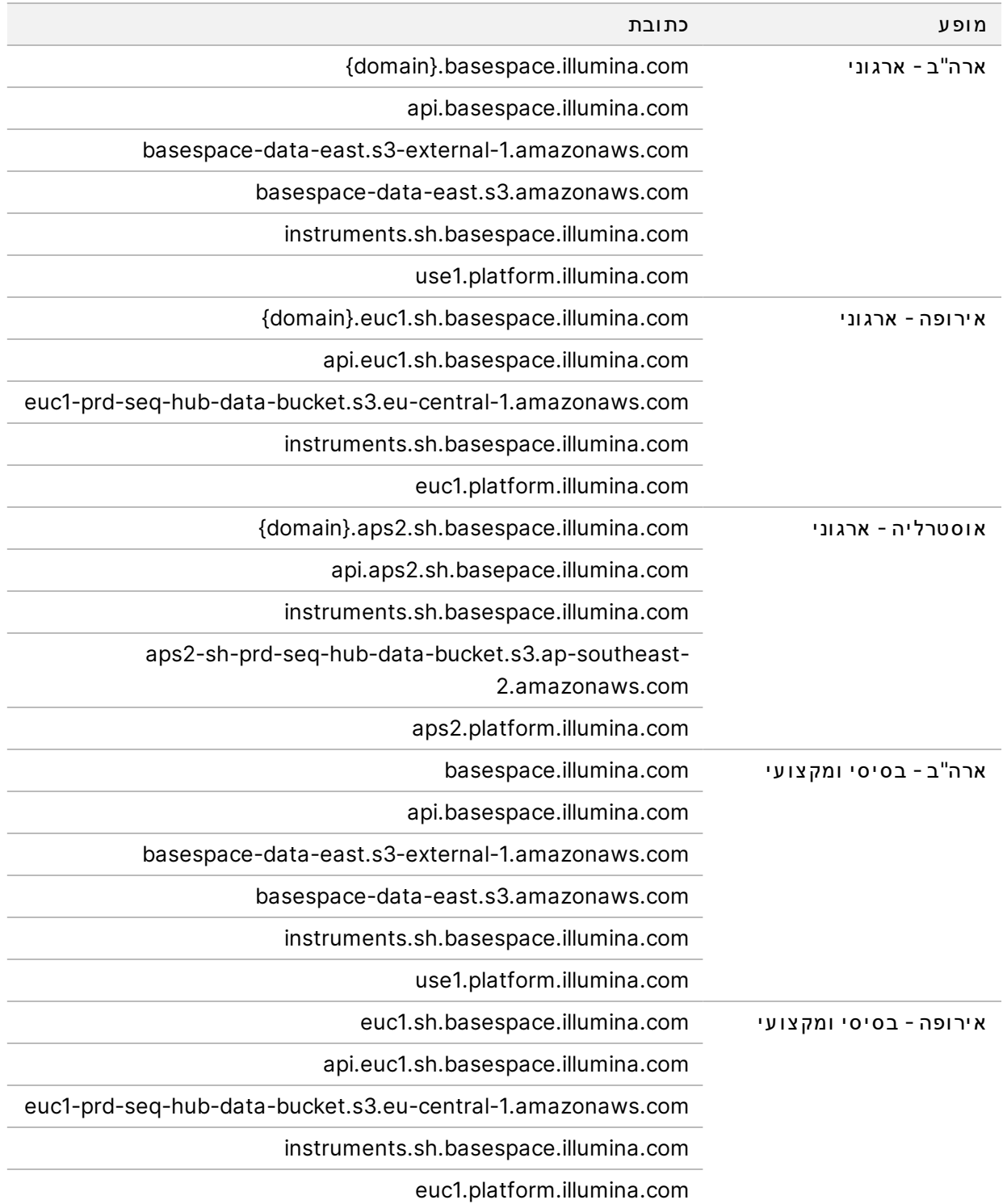

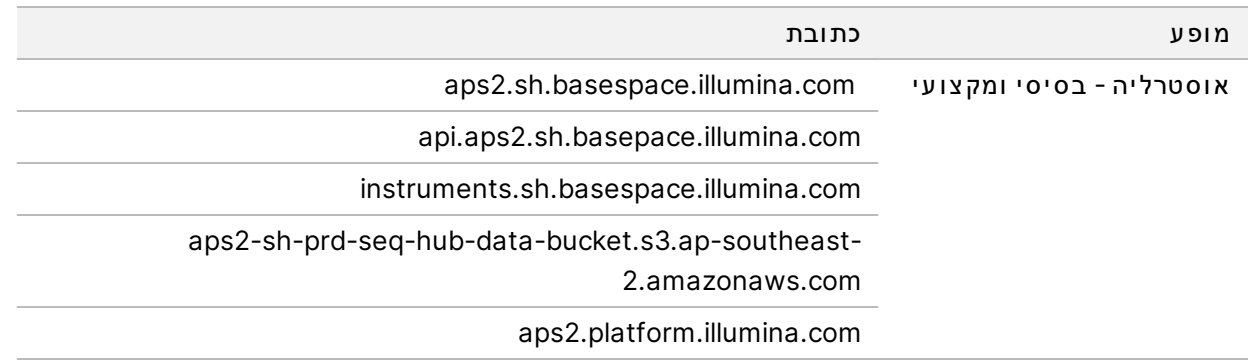

### **תצ ורות מערכת ההפ עלה**

<span id="page-18-0"></span>מכשירי Illumina עוברים בדיקות ואימות של עמידתם במפרטים לפני המשלוח. לאחר ההתקנה, שינויים בהגדרות עשויים להוביל לסיכונים באבטחה או בביצועים.

המלצות התצורה הבאות מפחיתות את הסיכונים באבטחה ובביצועים של מערכת ההפעלה:

- הגדר סיסמה הכוללת לפחות 10 תווים ועיין במסמכי מדיניות העוסקים בזיהוי מקומי לקבלת הכוונה נוספת. *רשום אתל ע צמך הס יסמה*.
- Illumina לא שומרת פרטי התחברות של לקוחות. כדי לאפס סיסמאות לא ידועות, ניתן לגשת אל חשבון הבסיס של המערכת או לאתחל את המערכת למצב של משתמש יחיד.
	- אפשרות נוספת היא לבקש מנציג של Illumina לשחזר את הגדרות היצרן. שחזור הגדרות היצרן מביא להסרה של כל הנתונים ו עשוי להאריך את הזמן הדרוש לתיקון או לתחזוקה.
	- $\bullet$  שמור על ההרשאות הקיימות של משתמשים מוגדרים מראש. במידת הצורך, בטל את זמינותם של משתמשים מ וגדר ים מר אש.
	- המ ערכת מקצה כתובות IP פנימיות, אקראיות ומשתמשת בהן לקיום תקשורת עם רכיבי החומרה. אם מתקנים את כתובות ה-IP האלה, או אם משנים את שיטת ההקצאה שלהן, עשויות להתרחש שגיאות חומרה (עד לכדי א ובד ן פ ונק צ י ונל י ות מ וחלט).
	- מחשב הבקרה מת וכנ ן להפ ע יל מ ערכ ות שלר יצ וף .Illumina גל ישה ב א ינטרנט, בד יקת ד וא"ל, סק ירת מסמכ ים ופ ע יל ות אחרת שא ינה ר יצ וף י וצר ות ב ע י ות א יכ ות ואבטחה.

#### **שירותים**

<span id="page-18-2"></span><span id="page-18-1"></span>ת וכנת הבקרה של NextSeq 1000/2000 משתמשת ב-Universal Copy Service. כברירת מחדל, שירות זה משתמש ב א ותם הא ישור ים המשמשים להתחבר ות למ ערכת הר יצ וף 1000 NextSeq ו2000- NextSeq.

#### **טעינת כונני רשת**

אל תשתף אף אחד מהכוננים או התיקיות של המכשיר.

והן (NFS) Network File System- ו (CIFS) Common Internet File System) הן (NFS) Network File System ( השיטות הנתמכות היחידות לטעינה עקבית של כונן רשת במכשיר.

## **עדכונ י CentOS**

השתמש בה וראות הבאות להתקנת עדכוני מערכת ההפעלה NextSeq 1000/2000.

#### התקנת עד כונים באמצעות המסוף

- <span id="page-19-0"></span>1. ת וכנתאם שלהבקרה 1000/2000 NextSeq פת וחה, בחר **Application Minimize)** מז ער י ישום**)**.
	- 2. אלהתחבר ilmnadmin.
	- 3. בחר **Applications)** י ישומ ים**)**.
	- 4. תחת Favorites) מ ו עדפ ים), בחר **Terminal)** מס וף**)**.
- 5. כדי להציג מידע אודות עדכונים וחבילות זמינים, הזן Enter oum check-update. ובחר Enter.
	- 6. הזן את סיסמת ilmnadmin כאשר תתבקש ל עשות זאת.
- 7. רענן את מסד הנתונים של חבילת עדכוני מערכת ההפעלה והתקן עדכונים על-ידי הזנת sudo yum update, ובח ירת **Enter**.

#### התקנת עד כונים באמצעות ממשק המשתמש

- 1. ת וכנתאם שלהבקרה 1000/2000 NextSeq פת וחה, בחר **Application Minimize)** מז ער י ישום**)**.
	- 2. אלהתחבר ilmnadmin.
	- 3. בחר **Applications)** י ישומ ים**)**.
- <span id="page-19-1"></span>4. תחת Tools System) כל י מ ערכת), בחר **Updates Software )** עדכ ונ י ת וכנה**)**. רשימה מציגה את כל העדכונים הזמינים שיכולים לתקן שגיאות, להפחית נקודות תורפה של אבטחה ולספק תכ ונ ות חדשות.
	- 5. בחר **Updates Install)** התק ן עדכ ונ ים**)**.

#### **תוכנ ות שלישיצד-**

Illumina בת וכנ ותרקת ומכת המס ופק ות ב עת ההתקנה.

<span id="page-19-2"></span>Java ,Chrome הBox ,Java ,Chrome ,תוכנות אנטי- וירוס ותוכנות אחרות של גורמי צד שלישי לא נבדקו וייתכן שישפיעו על הביצועים ועל האבטחה. לדוגמה, RSync מפריע להזרמה שמבצעת חבילת תוכנת הבקרה. ההפרעה עלולה לגרום לפגיעה בנתוני ריצוף ולחוסר נתונים.

#### **התנהגות המשתמש**

מחשב הבקרה של המכשיר מתוכנן להפעיל מערכות ריצוף של Illumina. אין להתייחס אליו כאל מחשב למטרה כללית. אין להתקין תוכנות נוספות, אלא אם כן נציג של Illumina מבקש זאת. מטעמי איכות ואבטחה, אין להשתמש במחשב הבקרה לגלישה באינטרנט, לבדיקת דוא"ל, לעיון במסמכים או לכל פעילות אחרת שאינה חיונית. פעילויות אלו עלולות להוביל לפגיעה בביצועים או לאובדן נתונים.

# פלט נתונים ואחסון

## <span id="page-20-0"></span>**דרישות אחסון עבור Hub Sequence BaseSpace**

<span id="page-20-1"></span>Illumina ממל יצה לה על ות אלנת ונ ים Hub Sequence BaseSpace. בהתאם לג ודל ההפ עלה, BaseSpace Hub דורש את שטח האחסון המשוער הבא לכל הפעלה הכוללת שימוש במגיבים של NextSeq 2P :1000/2000

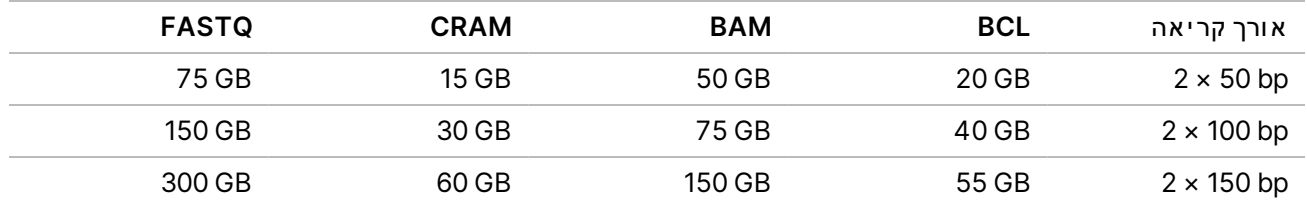

# <span id="page-20-2"></span>ציוד וחומרים מתכלים המסופקים על-ידי המשתמש

<span id="page-20-3"></span>הח ומר ים המתכל ים וה צ י וד הב א ים נמ צא ים בשימ וש במכשיר 1000/2000 NextSeq.לקבלת ר אהנ וסףמ יד ע *מדר יך מ ערכת הר יצ וף 1000 NextSeq ו2000- '(מסמך מס 1000000109376)*.

## **חומרים מתכלים לריצ וף**

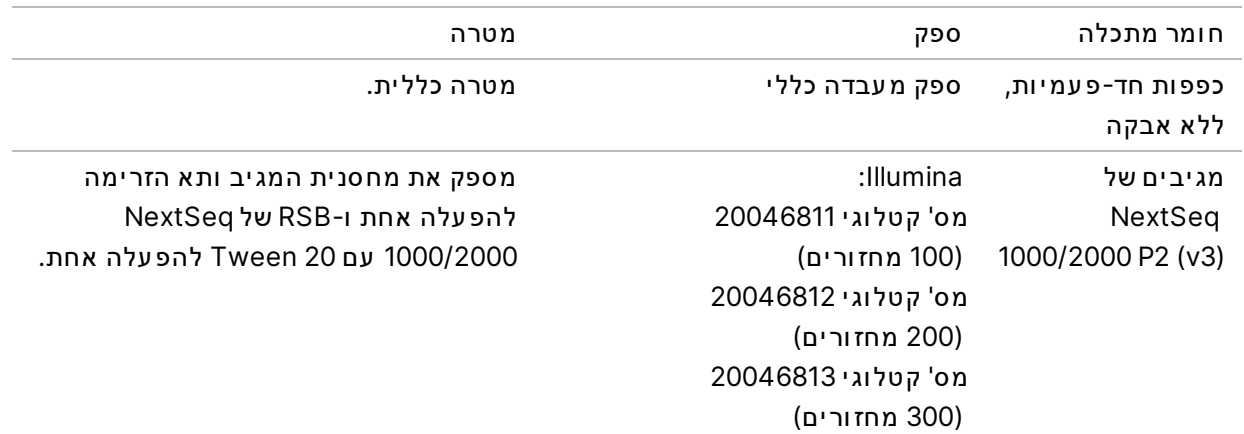

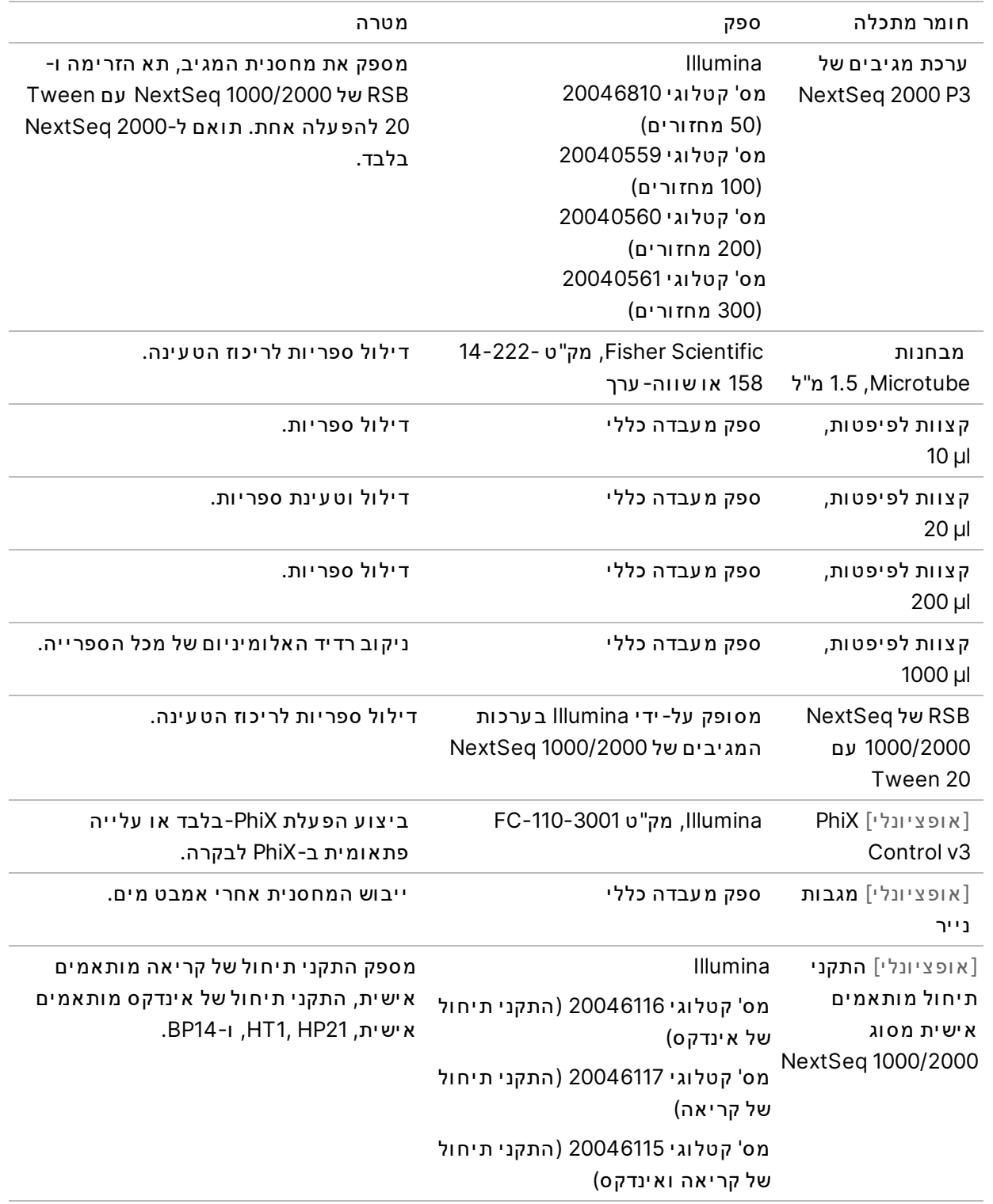

## **חומרים מתכלים לתחזוקה**

<span id="page-22-0"></span>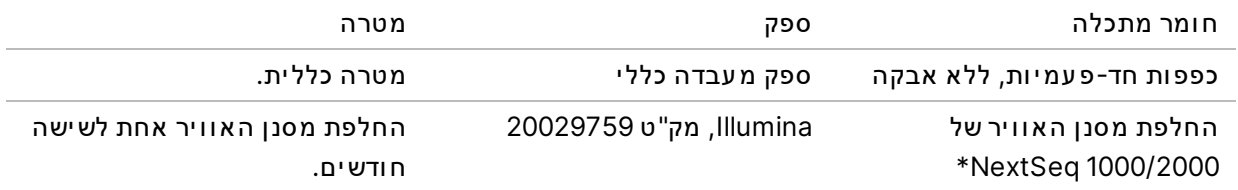

<span id="page-22-1"></span>המכשיר מסופק עם יחידה אחת מותקנת ואחת רזרבית. אם המכשיר אינו מכוסה באחריות, החלופות מסופקות על-ידי המשתמש. יש לשמור באריזה עד השימוש.

#### **צ יוד**

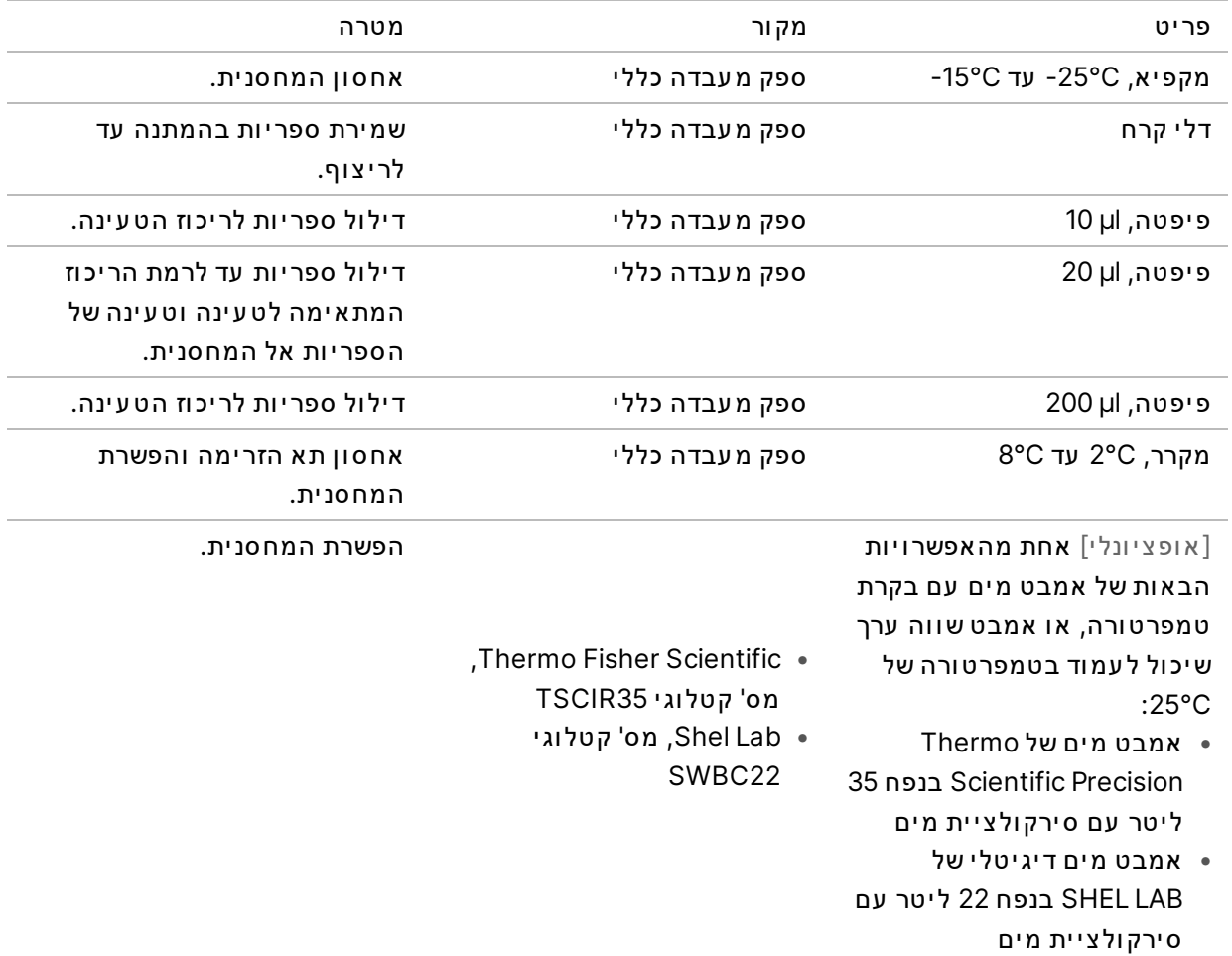

## טכנ יסיוע

#### לקבלת סיוע טכני פנה לתמיכה הטכנית של Illumina.

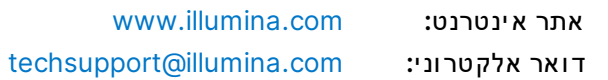

#### מספרי התמיכהשלטלפו ן שלהטכנית **Illumina**

<span id="page-23-0"></span>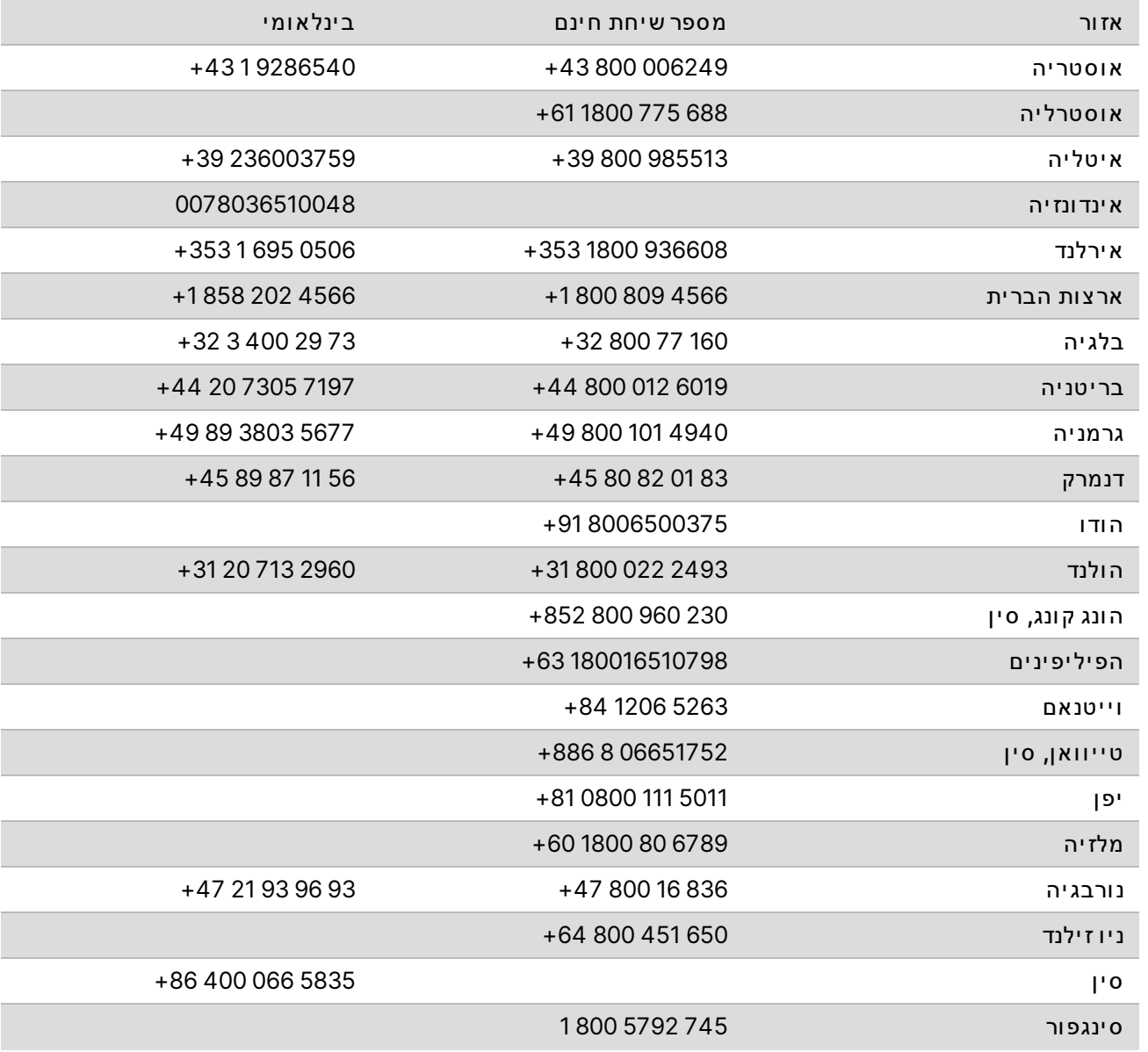

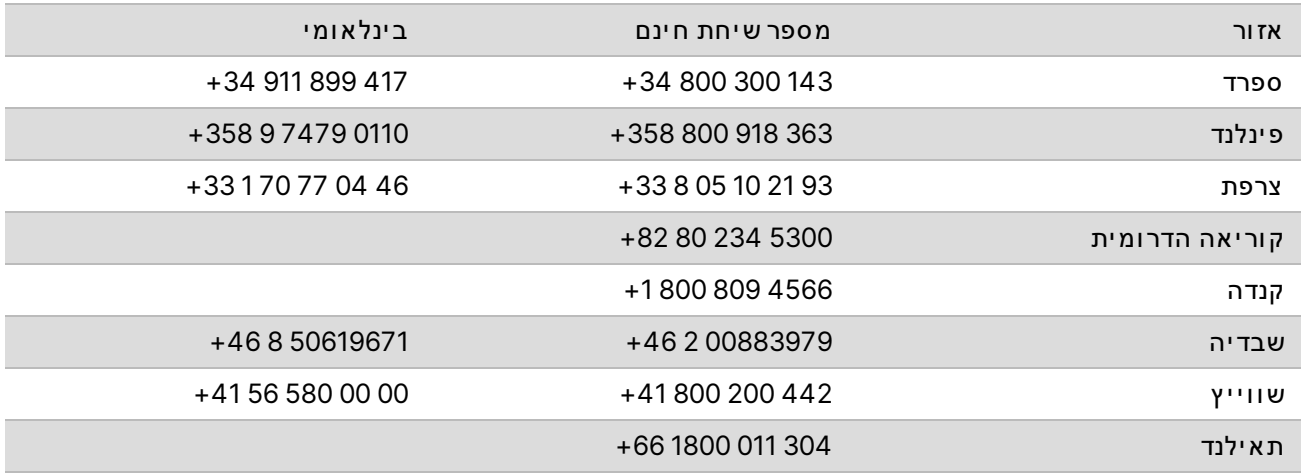

ג יל י ונ ות בט יח ות **)SDS**— **)**זמ ינ ים ב אתר הא ינטרנט של Illumina בכת ובת [html.sds/com.illumina.support](http://support.illumina.com/sds.html).

תיעוד מוצר-זמין להורדה מהאתר support.illumina.com.

מסמך מס' HEB 04v 1000000109378

26

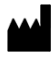

Illumina 5200 Illumina Way San Diego, California 92122 U.S.A. +1.800.809.ILMN (4566) +1.858.202.4566 (מחוץ לאמריקה הצפונית) techsupport@illumina.com www.illumina.com

#### **לשימוש מחקרי לשימושלאבלבד. בהליכי אבחו ן.**

2021© .Inc ,Illumina הז כויותכ ל שמורות.

## illumina®